Bitget交易所软件隶致力于为全球用户提供最安全、优质的数字资产交易、管理及 金融服务,目前bitget数字交易平台已支持比特币、以太币等丰富的数字资产管理 、币币交易、OTC交易及金融服务,2018年获顶级投资机构投资并快速成为用户增 长最快、增速最快、体验最好的交易平台之一。

功能介绍:

实时行情:收录了火币(Huobi.pro), OKEx, 币安, CoinEX,FCoin等交易的实时 交易数据,支持包括BTC(比特币),ETH(以太坊),BCH(比特币现金),LTC(莱特币) 在内的主流币种及EOS(柚子),DASH(达世币)等数千种数字货币的实时行情及专业 K线, 让您实时了解币价;

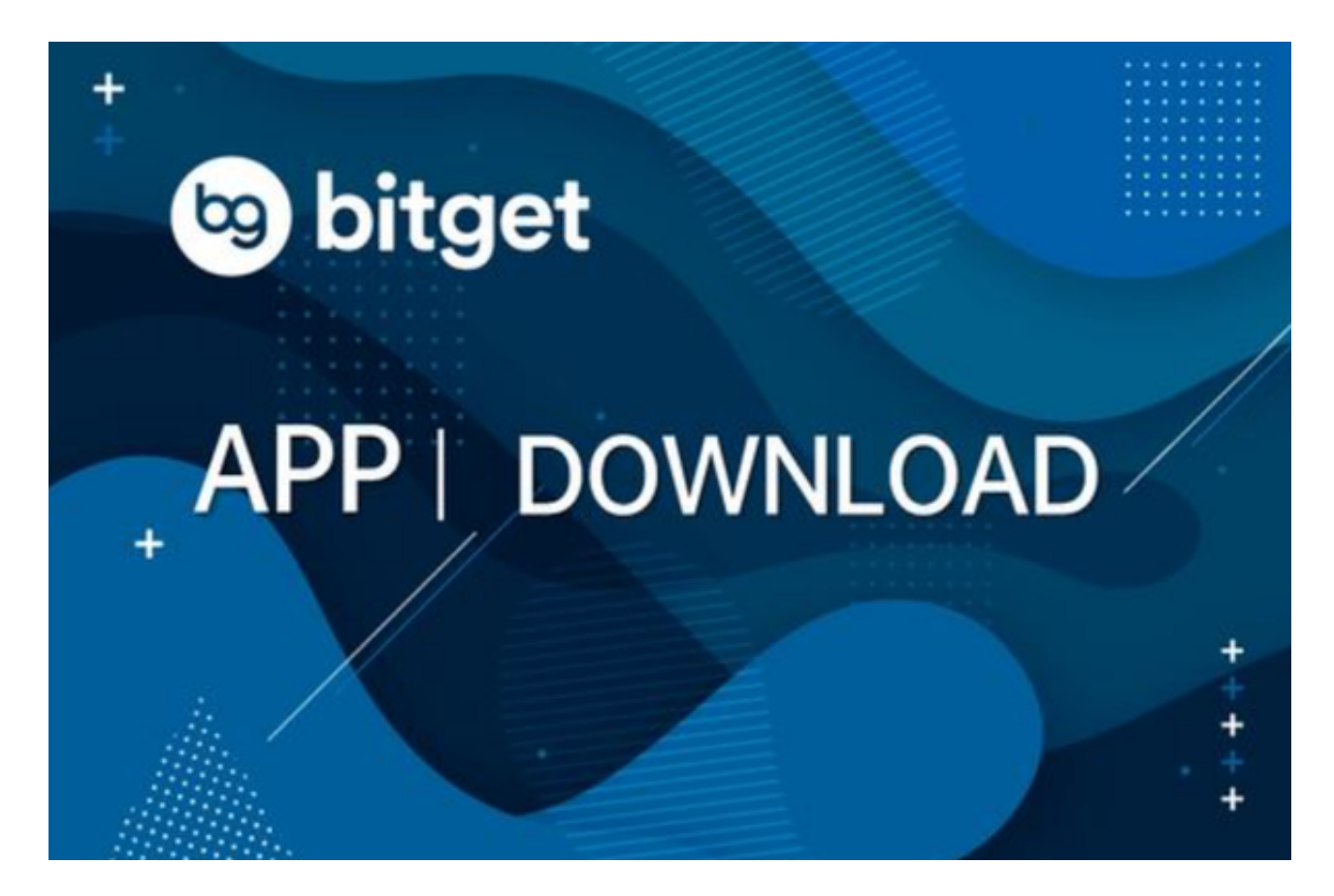

2. 币圈新闻: 实时抓取国内外区块链媒体的新闻及快讯, 币圈新闻一手掌握, 媒 体源已收录巴比特,金色财经,链得得,火星财经,区块链铅笔,链向财经等数十 个行业知名媒体;

3. 币看K站: K站以"小社群"的形式搭建的数字货币行业价值内容社区, 已经吸 引了大量币圈大V,区块链项目,自媒体等内容产出创建了自己的K站社区,在这里 ,您可以与大V,项目方深度互动,浏览有价值的原创内容;

许多人想要了解如何下载Bitget交易平台,接下来就让我们来讲讲BG下载细节。

下载Bitget APP: 在手机应用商店搜索"Bitget",或者在Bitget官网上下载APP 。点击下载后,等待下载完成。下载完成后,点击"打开"进入APP。

 安装Bitget APP:打开下载完成的Bitget APP。点击"安装"按钮,等待安装完 成。安装完成后,点击"打开"按钮进入APP。

 注册Bitget账号:打开Bitget APP,点击"注册"按钮。填写注册信息,包括手 机号码、验证码、登录密码等。点击"注册"按钮,完成注册。

登录Bitget账号:打开Bitget

APP,输入注册时填写的手机号码和密码。点击"登录"按钮,进入Bitget账号。

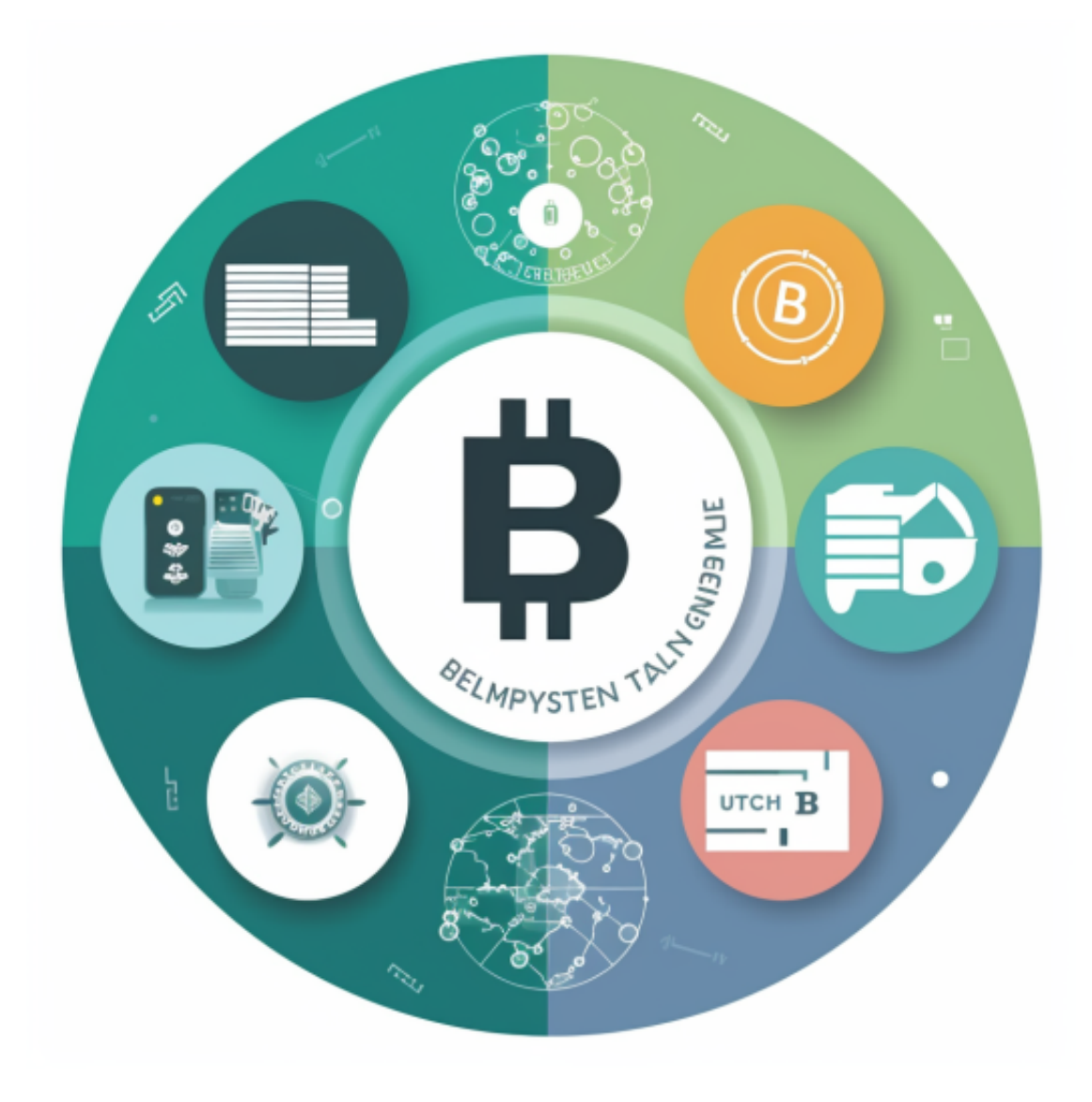

 使用Bitget APP:登录Bitget账号后,可以进行数字货币的交易、充值、提现等 操作。在APP首页可以查看数字货币的行情和交易深度。在"资产"页面可以查看 自己的数字货币资产和交易记录。

 Bitget APP是一款方便用户进行数字货币交易的工具,用户可以在手机上随时随 地进行交易。下载和安装Bitget APP非常简单,只需要在应用商店搜索或者在官网 上下载即可。注册和登录Bitget账号后,用户可以进行数字货币的交易、充值、提 现等操作。